# Standart Reçete Maliyetlerinin Hesaplanması

Standart reçete maliyet kullanımı ve hesaplamaları, gerçek maliyet rakamları ile planlanan maliyet rakamları arasında oluşan farkların incelenerek öngörülen rakamlardaki sapmaların belirlenmesini ve gerekli önlemlerin alınmasını sağlamak için kullanılır.

Standart reçete maliyeti; standart malzeme maliyeti, standart iş istasyonu maliyeti, standart çalışan maliyeti ve genel gider maliyetlerinden oluşur.

Standart maliyetler belli bir periyot bazında girilir ve yine standart maliyet kapsamındaki hesaplamalar belirlenmiş periyotlar bazında yapılır.

### Maliyet Periyotları

Standart maliyet sisteminde, periyot bazında bilgi girişi ve hesaplama yapılabilmektedir. Malzeme periyotları, Ticari Sistem Yönetimi\Tanımlar\Maliyet Periyotları penceresinden girilir.

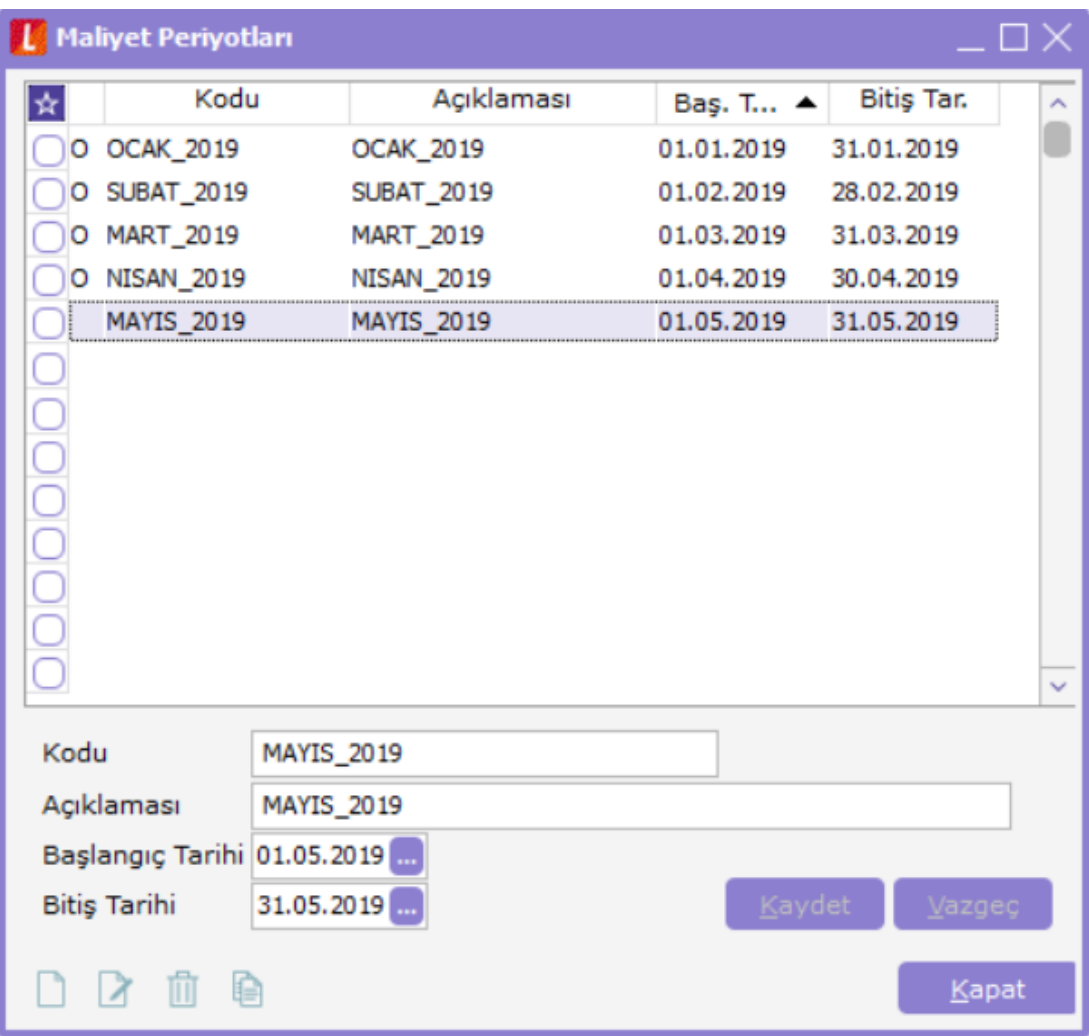

### Hammadde Standart Maliyetlerinin Girilmesi

Maliyet hesaplaması yapılacak periyot için hammadde kartı üzerinde F9-Standart Malzeme Maliyetleri girilmelidir.

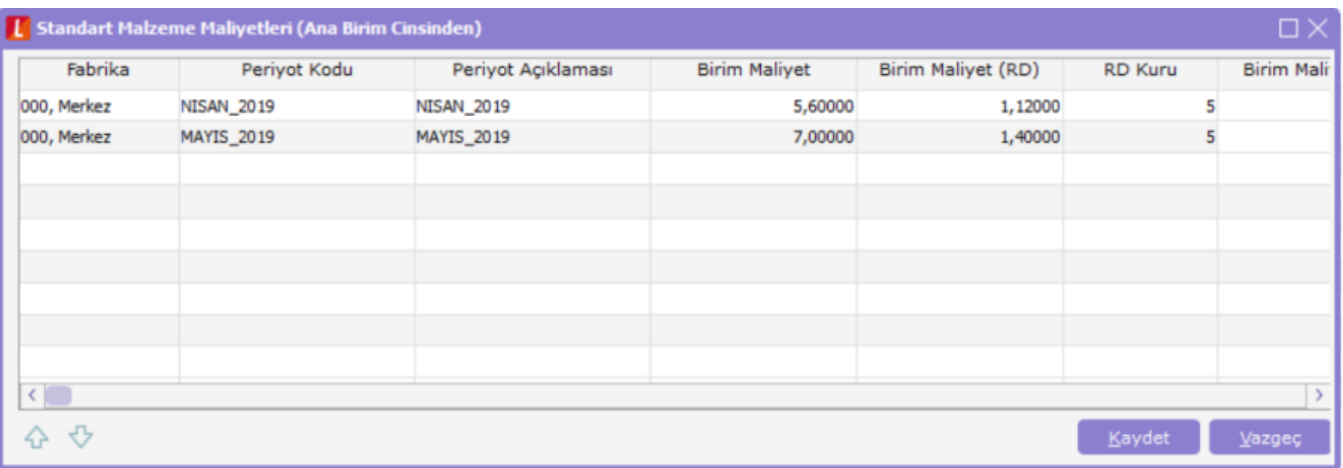

### İş istasyonu standart maliyetlerinin girilmesi

İş istasyonlarının standart maliyetleri, kart üzerinde F9-Standart İş İstasyonu Maliyetleri seçeneğinden girilir.

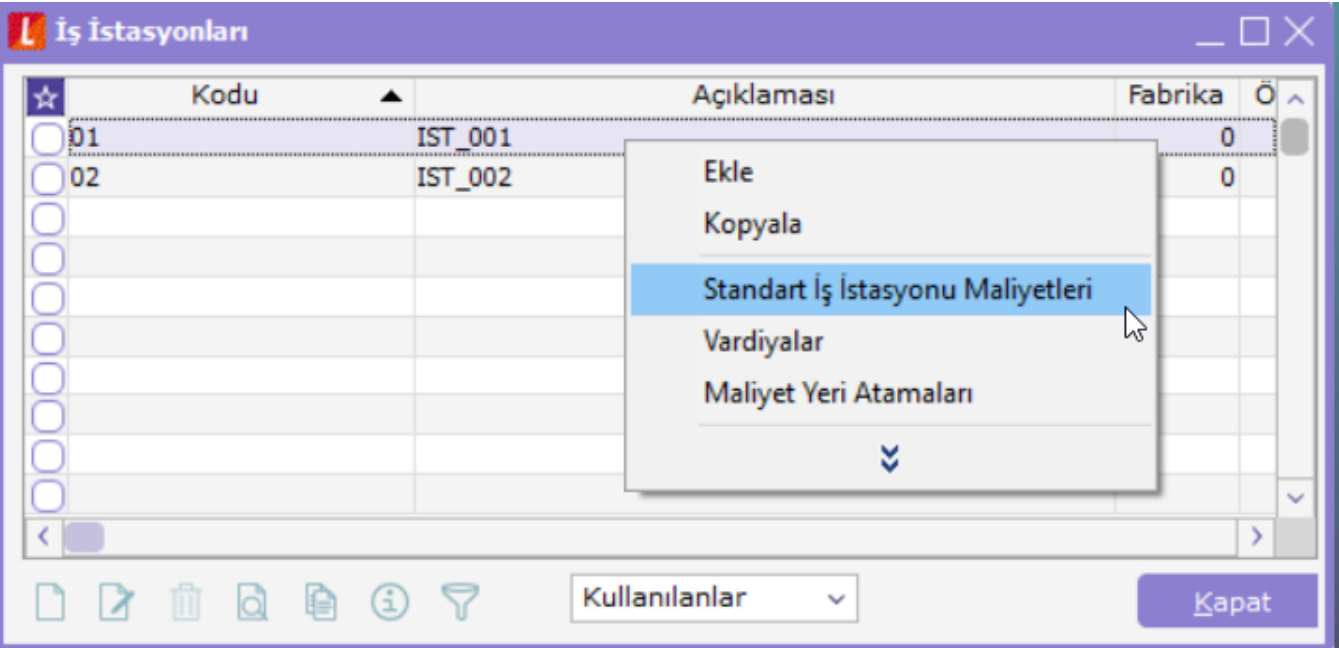

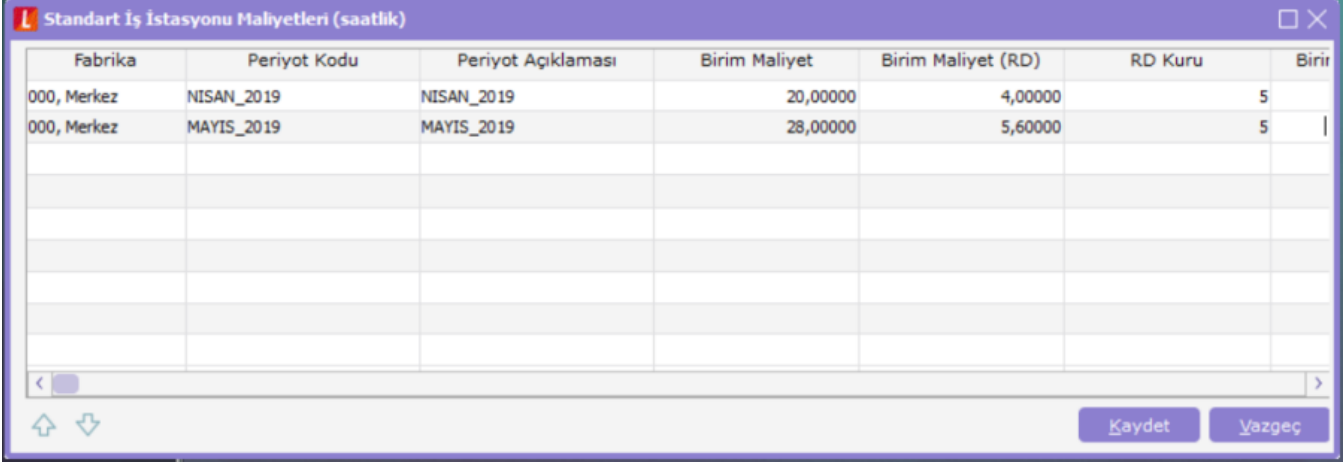

### Çalışan standart maliyetlerinin girilmesi

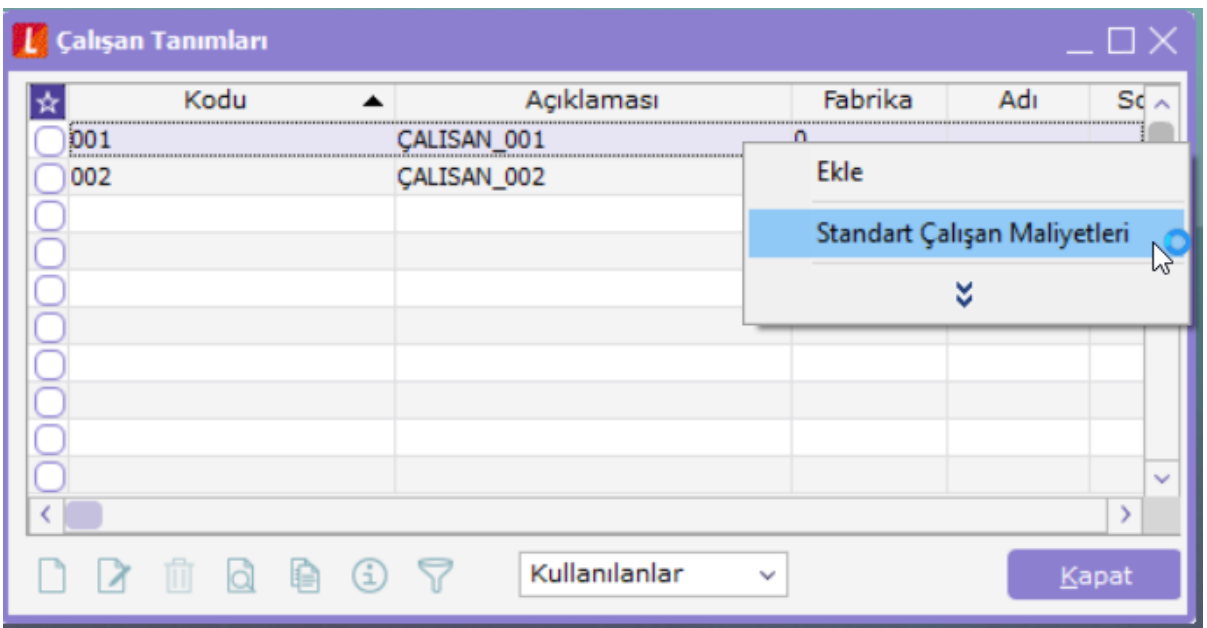

Çalışanların standart maliyetleri, kart üzerinde F9-Standart Çalışan Maliyetleri seçeneğinden girilir.

### Reçete Genel Gider Formüllerinin Girilmesi

Reçetede, standart genel gider hesaplaması için 10 farklı formül/tutar girişi yapılabilmektedir. Yerel para biriminden ve raporlama dövizi üzerinden hesaplama için tek bir satırda toplam olarak ya da ayrı ayrı giriş yapılabilir.

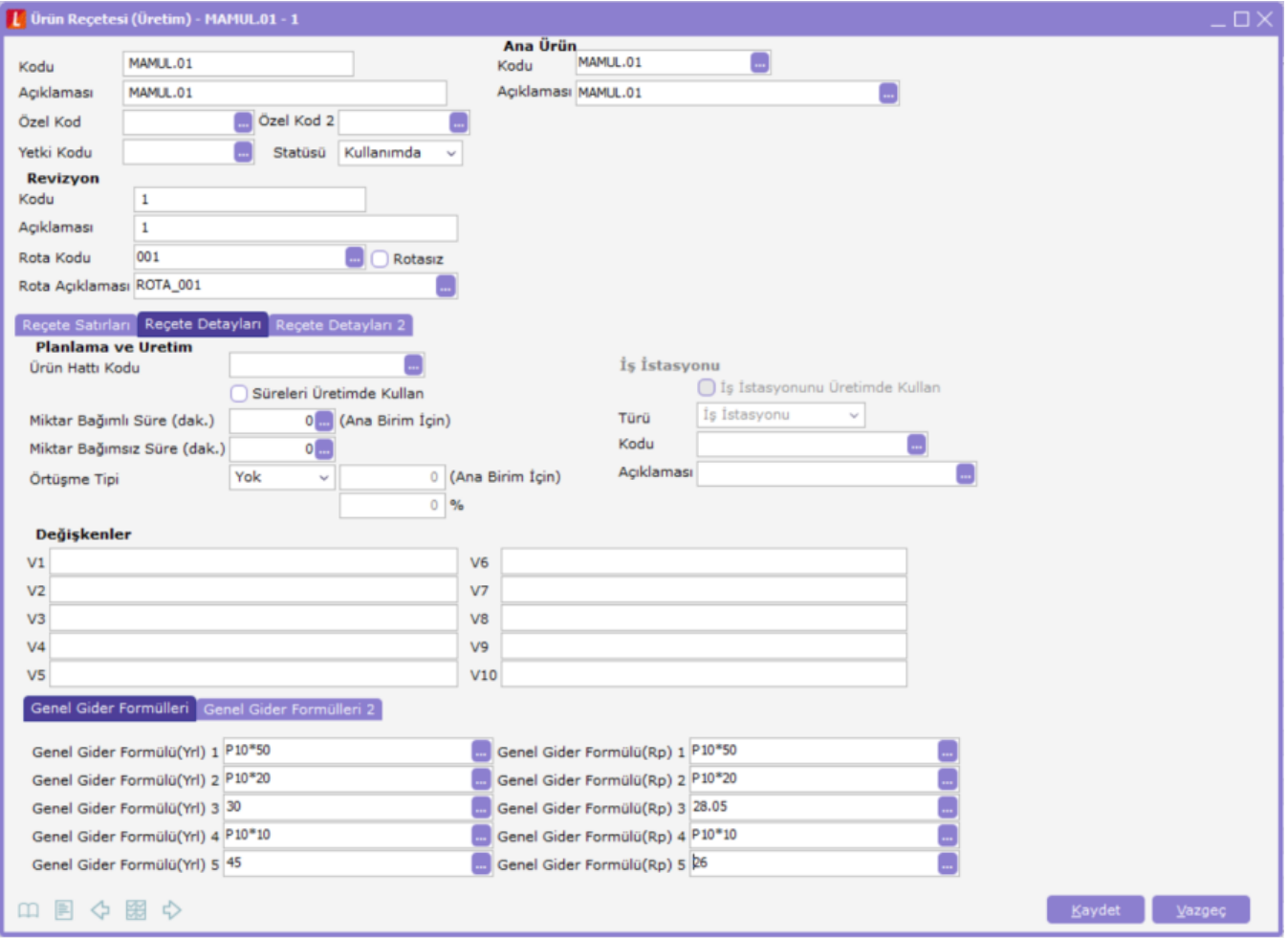

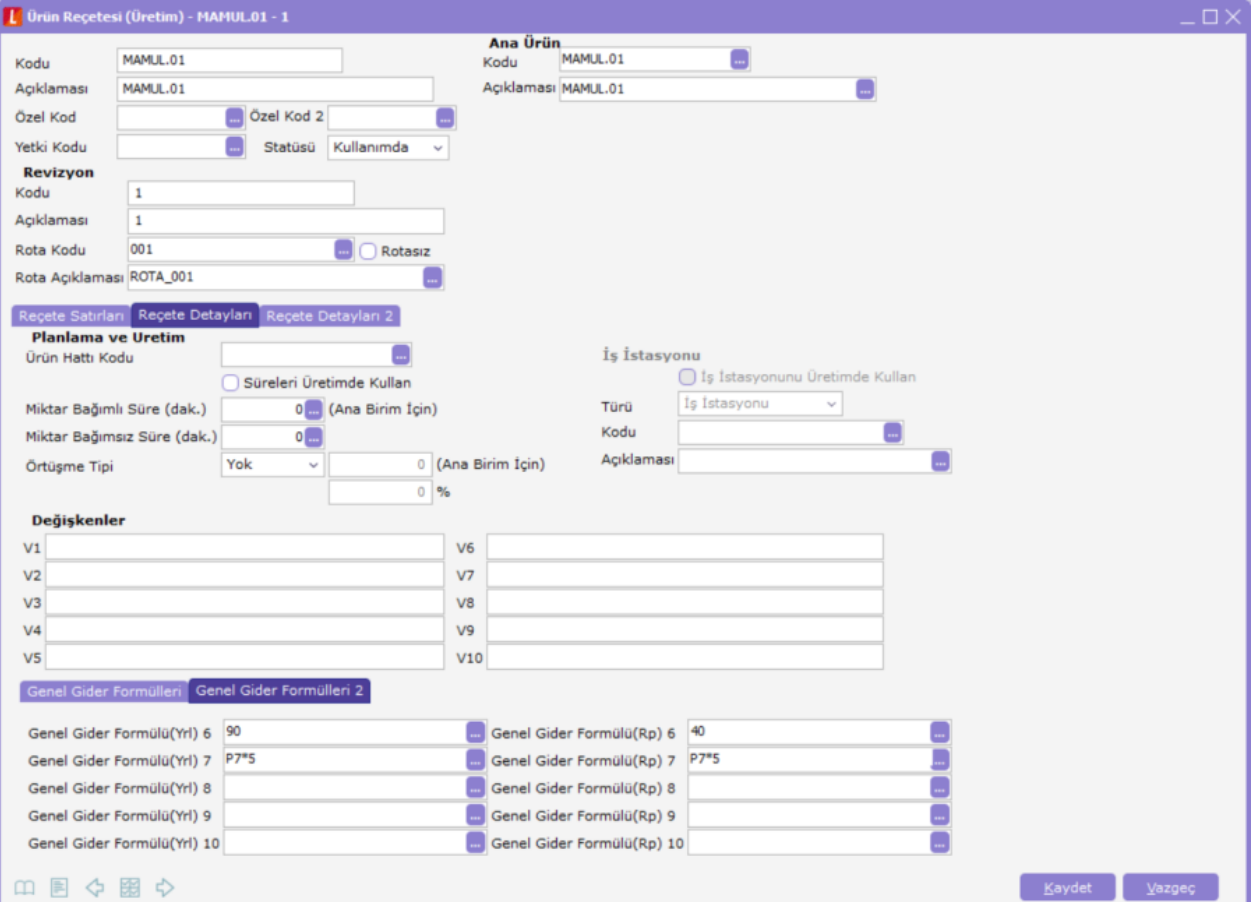

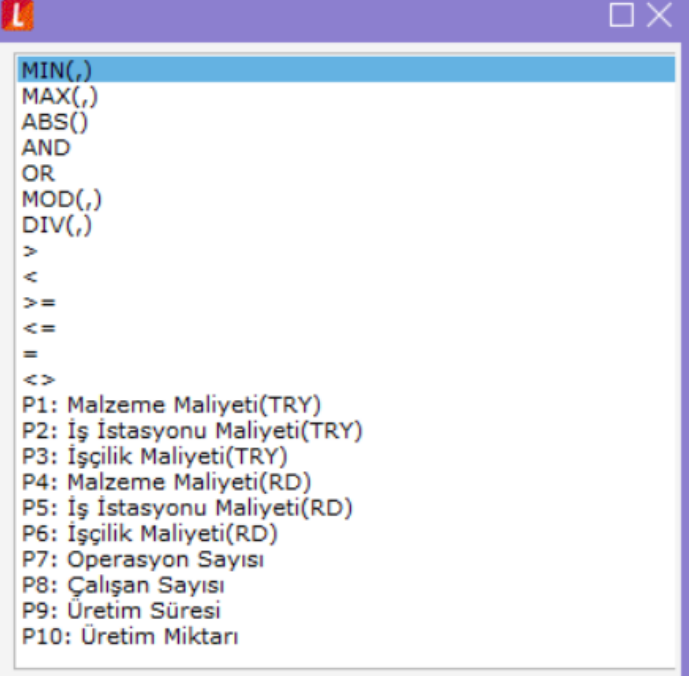

## REÇETE STANDART MALİYETLERİNİN HESAPLANMASI

Standart maliyet sistemi ile, üretim emri verilmeden reçete girişi aşamasında reçete standart maliyetlerinin hesaplanabilmesi sağlanmıştır.

Reçete standart maliyetinin hesaplanabilmesi için aşağıdaki kontroller yapılmalıdır:

- Mamul kartında fabrika parametrelerinde "Temin şekli: Üretim" seçilmiş olmalıdır.
- Mamul kartında "Ürün Reçete İlişkileri" sekmesinde, standart maliyetin hesaplanacağı reçete satırında "Standart Maliyet" onay kutucuğu işaretlenmiş olmalıdır.

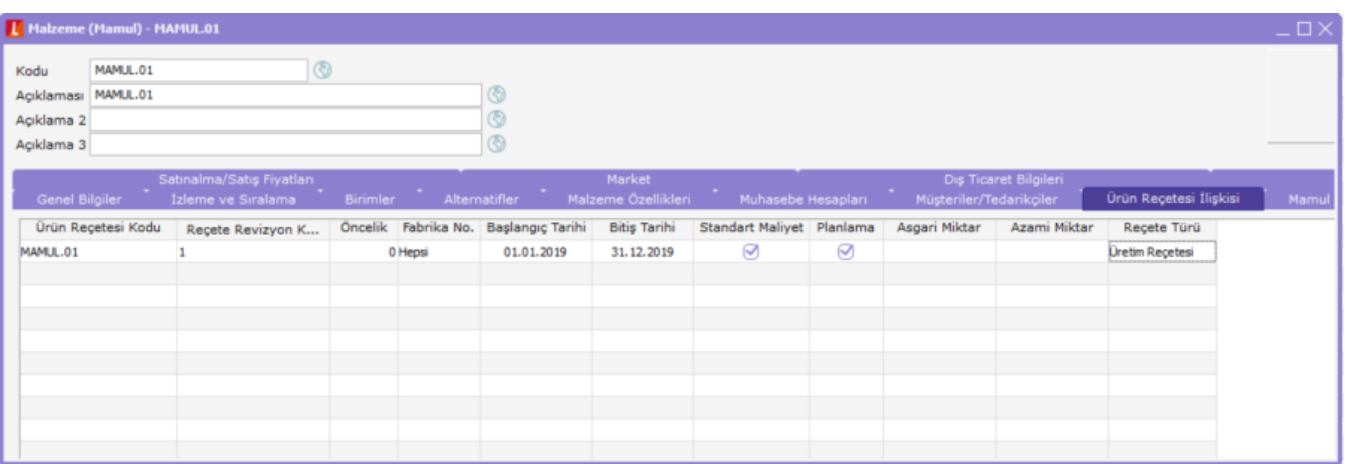

- Hammaddelerin ilgili periyot için standart malzeme maliyetlerinin girildiği kontrol edilmelidir.
- İş istasyonunun ilgili periyot için standart maliyetinin girilmiş olduğu kontrol edilmelidir.
- Çalışanın ilgili periyot için standart maliyetinin girilmiş olduğu kontrol edilmelidir.
- İş istasyonu ve çalışan standart maliyetinin hesaplanması için rotada ilgili operasyon satırında "Maliyetlendirme" kolonunun işaretlenmiş olması gerekir.

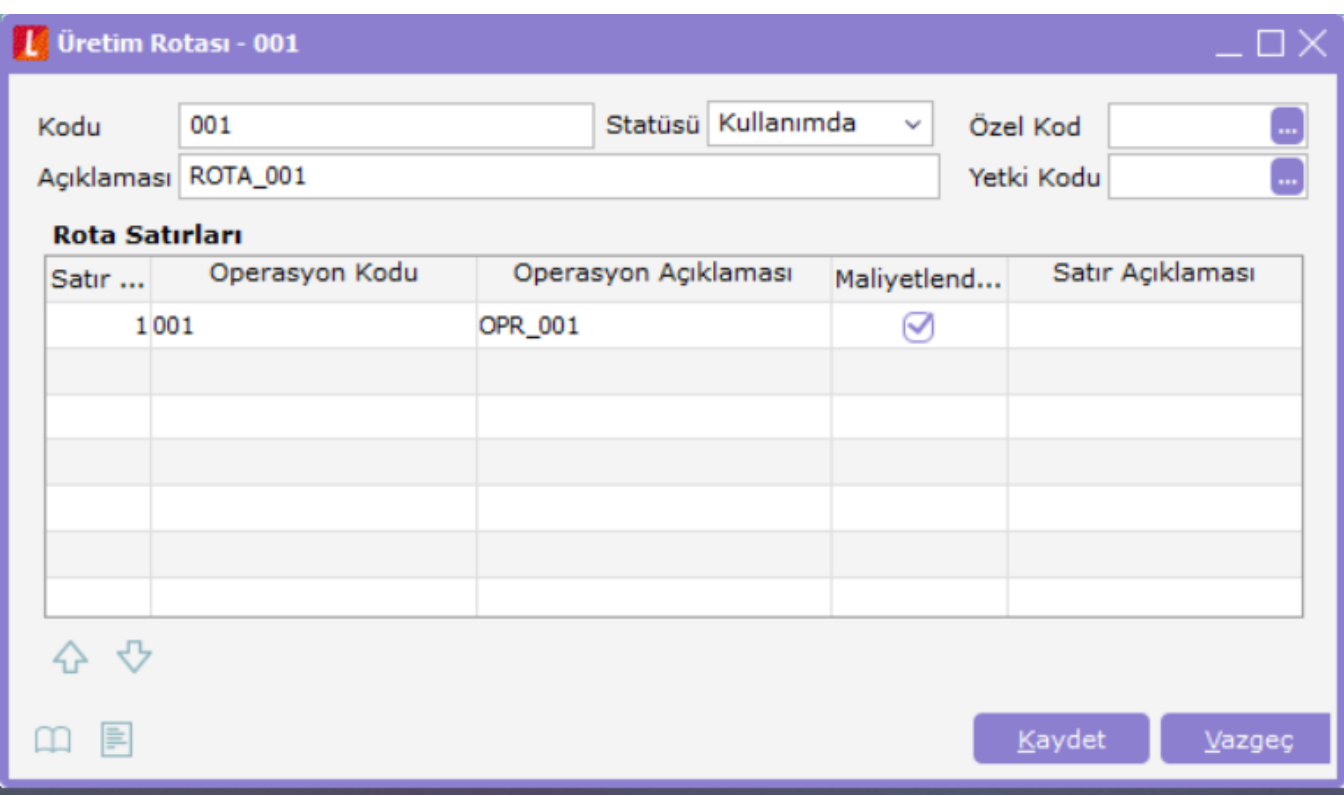

Yukarıdaki kontrollerin ardından reçete üzerinde F9-Reçete Maliyeti Hesaplama seçeneği ile hesaplanan reçete maliyeti izlenebilecektir.

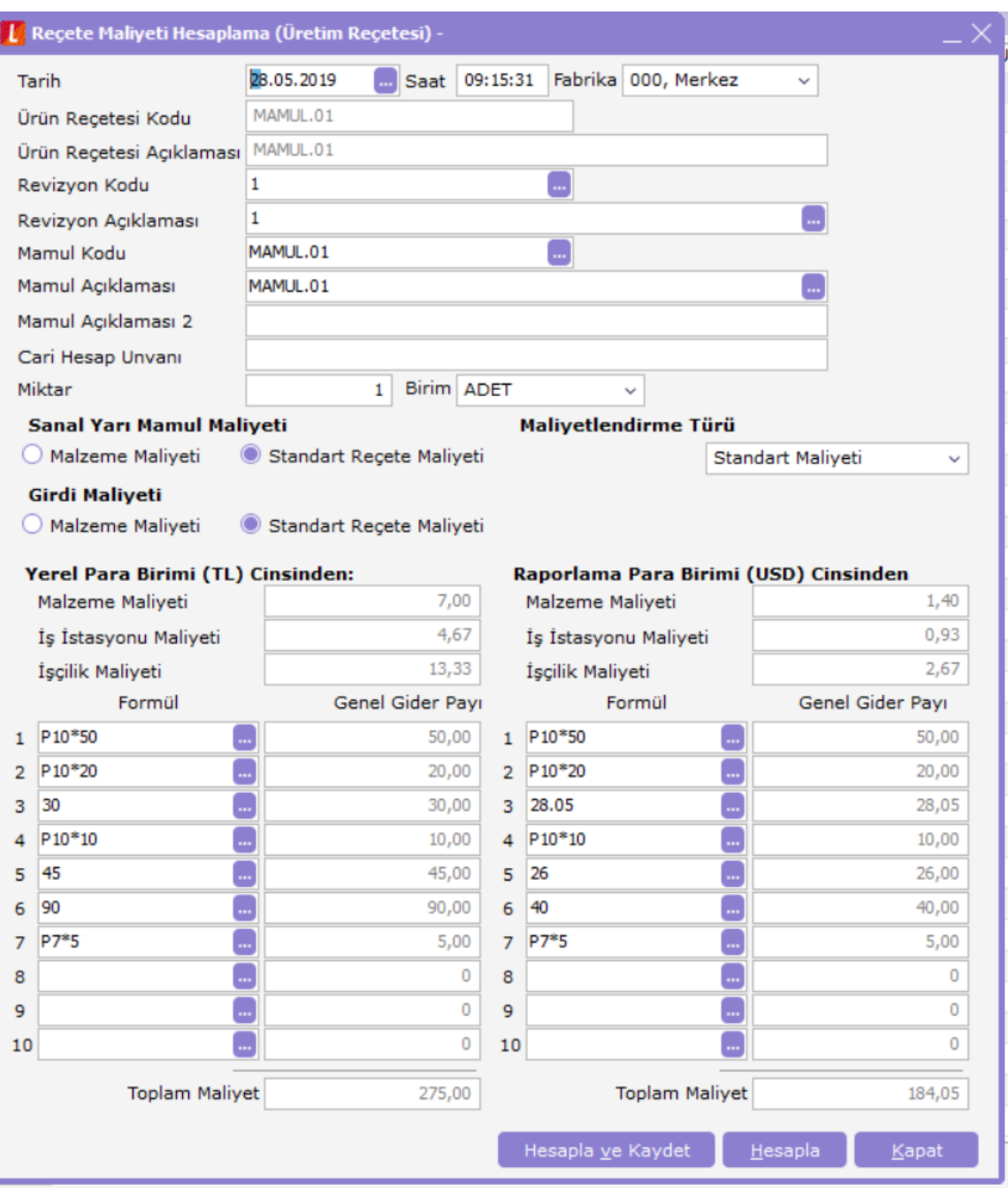

Standart reçete maliyetleri hesaplanırken, temin şekli satınalma olan girdiler için malzeme kartı üzerinden girilmiş standart maliyet değerleri dikkate alınır. Temin şekli üretim olan girdiler için ise standart reçete maliyetleri dikkate alınır.

### Toplu Standart Reçete Maliyeti Hesaplama

Reçete standart maliyetlerinin hesaplanması ve standart reçete maliyeti olarak kaydedilmesi için Üretim Tanımları\İşlemler altındaki "Toplu Standart Reçete Maliyeti Hesaplama" seçeneği çalıştırılır.

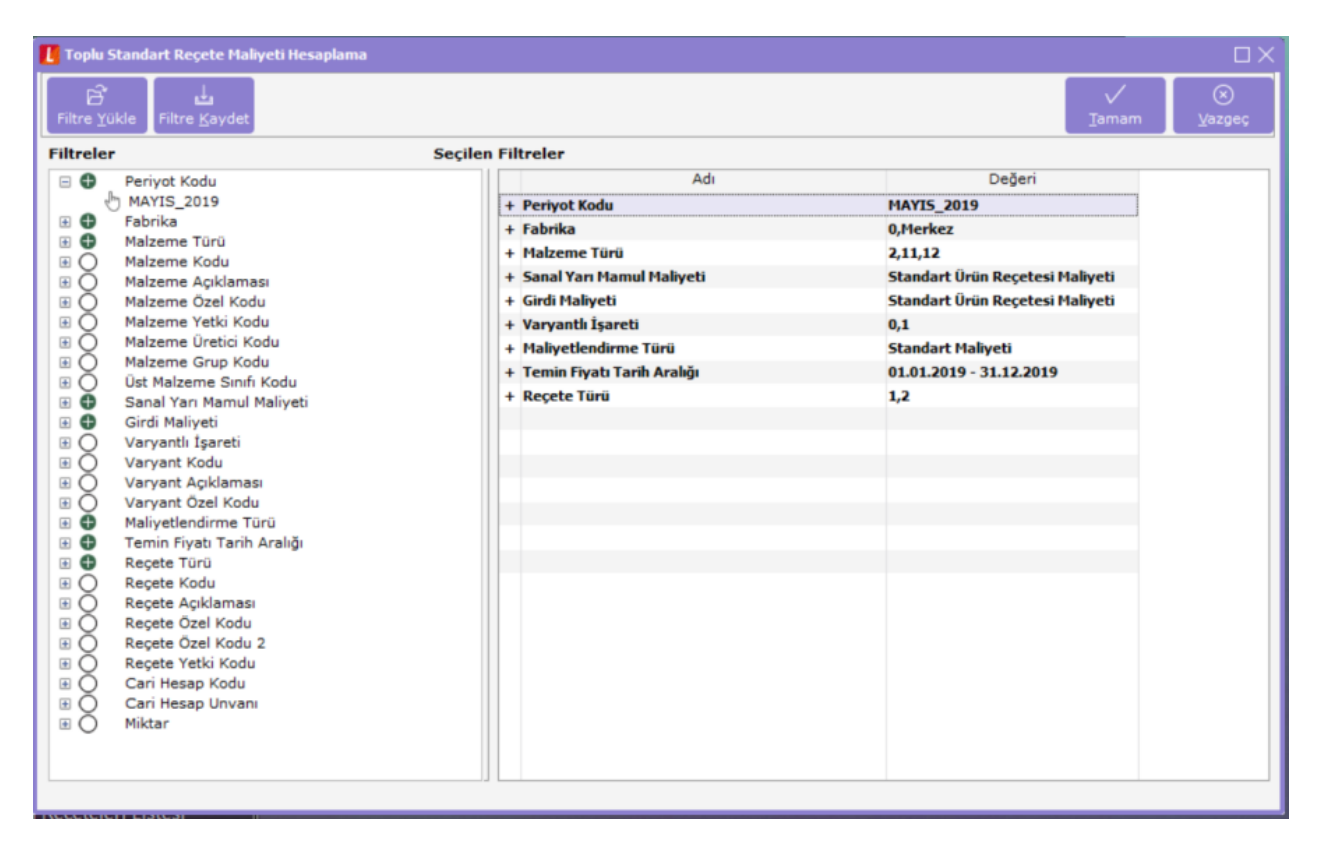

Hesaplama ardından program tarafından kaydedilmiş standart maliyet rakamları, reçete üzerinde F9-Standart Reçete Maliyetleri penceresinden izlenir.

Standart reçete maliyet rakamlarına mamul kartı üzerinde F9-Standart Reçete Maliyetleri penceresinden de ulaşılabilir.

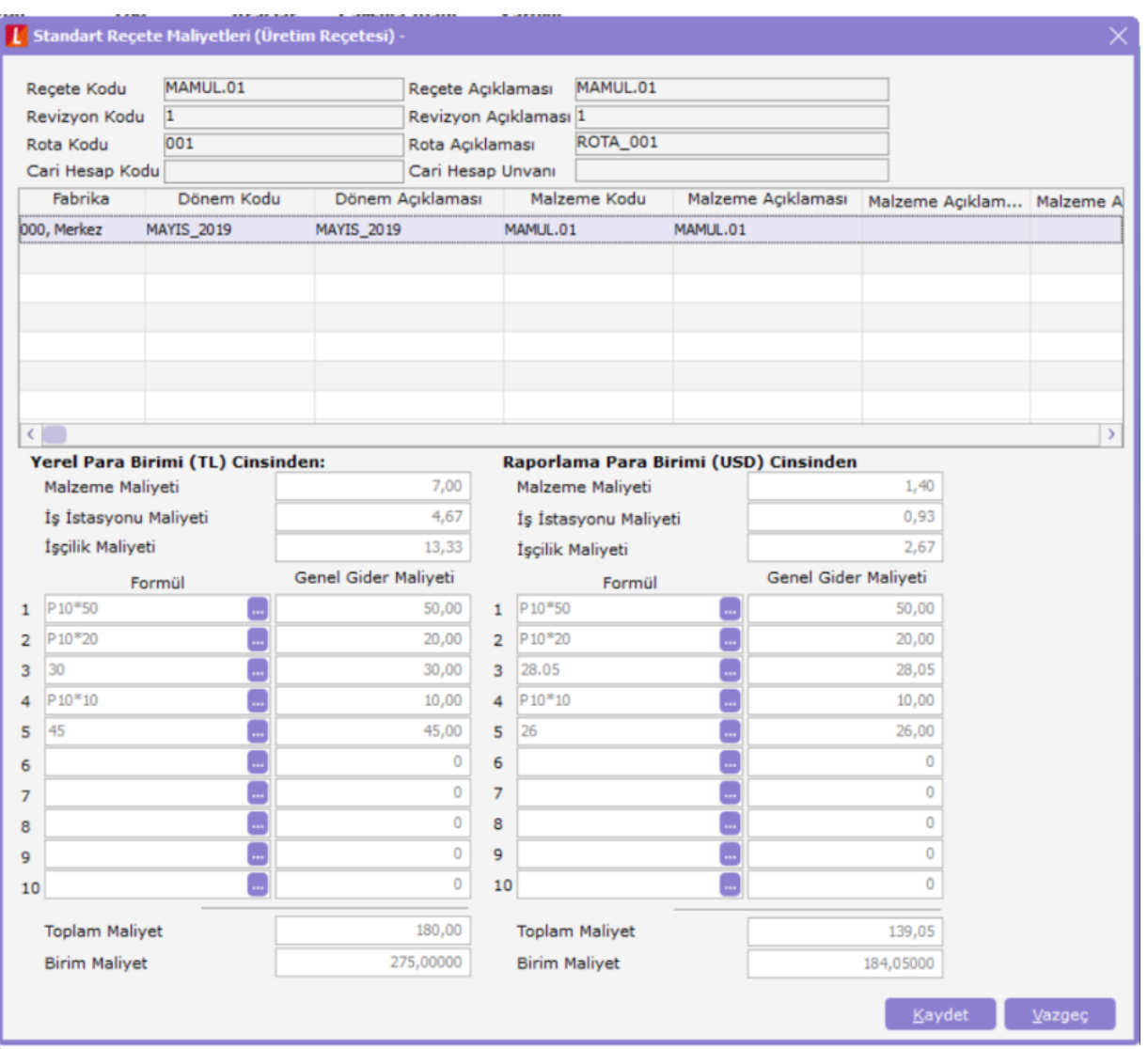

### Standart Maliyet Ortalama Döviz Kurları

Standart maliyetlerin, işlem dövizi cinsinden girilmesi durumunda ilgili periyot için ortalama döviz kurları kullanılır. Ortalama döviz kurları; Ticari sistem yönetimi\ Tanımlar altından Standart Maliyet Ortalama Döviz Kurları penceresinden girilir.

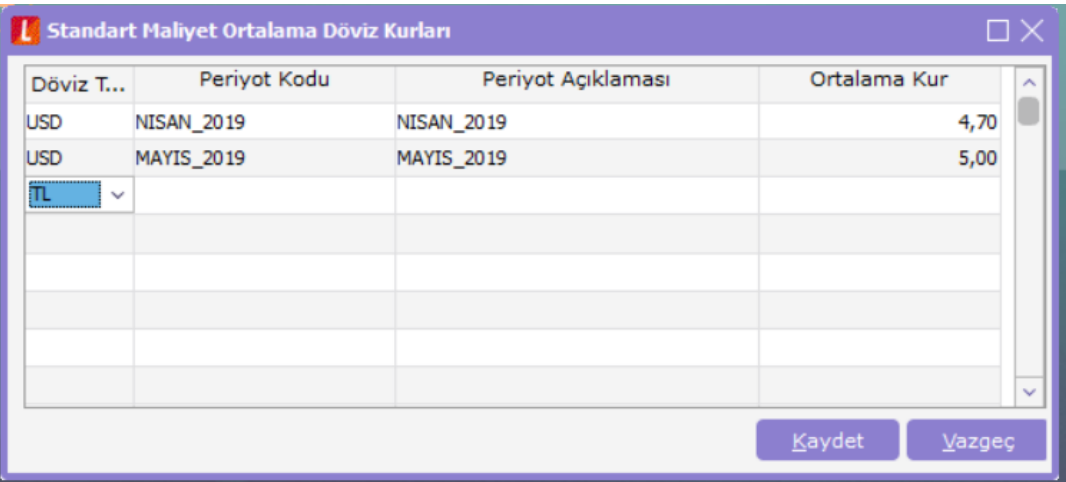

### Envanter Raporundan Standart Maliyet Rakamlarının İzlenmesi

Standart maliyet rakamları, envanter raporundan izlenir.

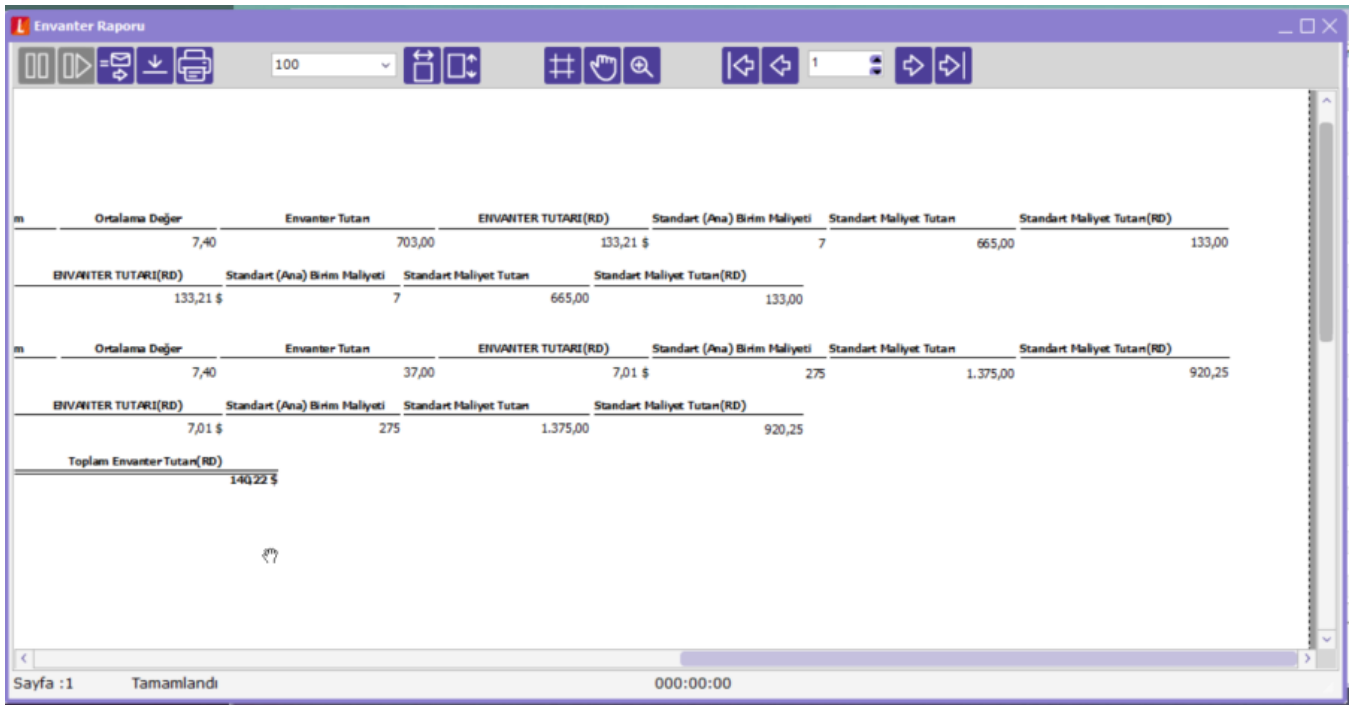

Standart malzeme maliyetleri; benzer şekilde ayrıntılı satış raporu, malzeme satışlar ekstresi, cari hesaplara göre satış dağılım raporlarından da izlenir. Bu şekilde fiili rakamlarla standart maliyetler karşılaştırılır.

### Seviyelerine Göre Standart Reçete Maliyetleri Raporu

Seviyelerine göre standart reçete maliyetleri raporu ile reçeteler, filtrede verilen seviyeye göre listelenerek standart maliyetleri ile birlikte izlenir.

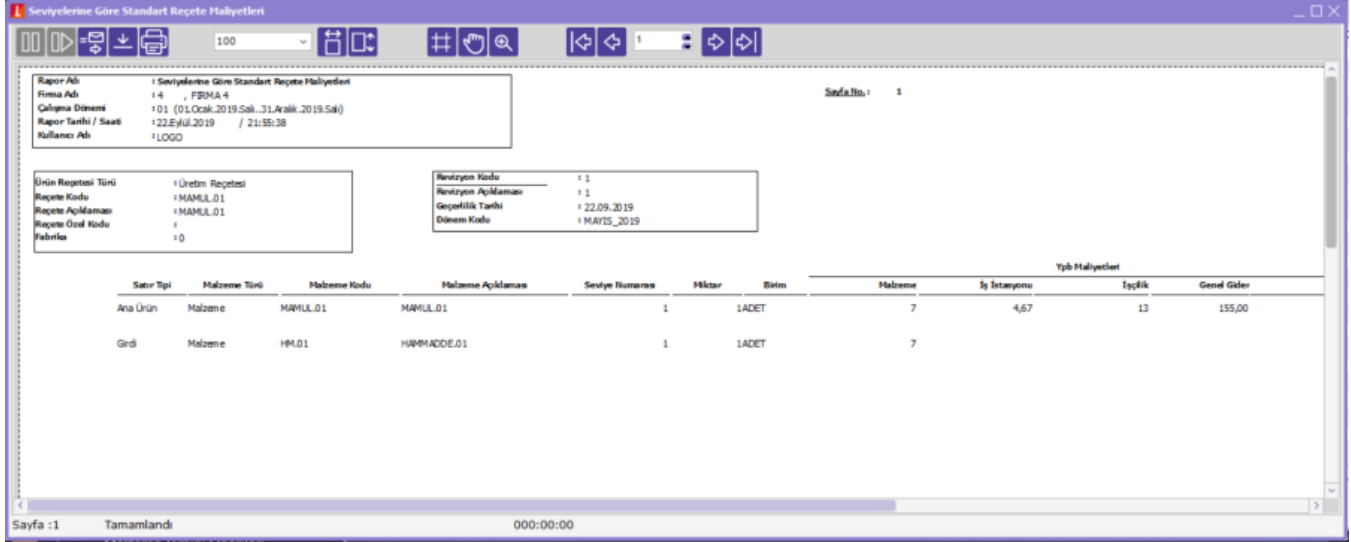